**Master MALTT - Cours de design centré utilisateur et érgonomie, période 4**

**Projet site web émission "Mezz'Ora Italia"**

# Tests utilisateurs : rapport final

Victor Becerra et Antonella Segantin, 22 mars 2015.

## **Introduction**

Ce site web présente l'émission radio Mezz'Ora Italia, gérée par l'association culturelle Cultura Italia en collaboration avec Radio Cité Genève.

Le site se focalise sur les thèmes et les invités de l'émission, sur l'équipe de redaction et l'association, tout en proposant aussi une partie dédiée aux événements culturels liés à l'Italie organisés dans le canton de Genève et ses alentours.

Le site est en français (pour les besoins en termes d'organisation inhérents au cours universitaire dans lequel s'inscrit ce projet) et il s'adresse en général aux auditeurs de l'émission, à la communauté italienne de la région et au public francophone s'intéressant à la culture italienne et aux événements culturels liés à l'Italie.

## **1. Methodologie**

## **1.1 Public cible et Participants**

Au total, nous avons effectué quatre tests avec quatre participants différents. Pour chaque test, un seul d'entre nous était présent (Victor pour les deux premiers tests, Antonella pour les deux autres).

Le premier test a été réalisé le 8 mars 2015 par Nick (pseudo) âgé de 25 ans et étudiant en dernière année d'un Master dans le domaine du droit du sport. Nick est né en Suisse de parents italophones, il parle couramment français et italien et a de très bonnes connaissances en anglais. De manière générale, il suit de manière modérée l'offre culturelle italienne à Genève. De plus, il ne connaît pas l'association Cultura Italia, ni l'émission radio Mezz'Ora Italia.

Le deuxième test a été effectué le 9 mars 2015 par Beatriz (pseudo), âgée d'environ 30 ans et travaillant comme consultant dans le milieu des organisations internationales. Beatriz est italienne d'origine et porte un grand intérêt à la culture italienne, et notamment l'offre culturelle italienne à Genève. Elle connaît l'association Cultura Italia et écoutait souvent les podcasts de l'émission Mezz'Ora Italia au début de l'émission.

Le troisième test a été effectué le 9 mars 2015 par Luc (pseudo), la cinquantaine, qui travaille en tant que moniteur d'école de conduite et web designer freelance à Genève. Il est français et de langue maternelle française, et il est proche de la culture italienne surtout grâce à des amis italiens. Pour la même raison, il a appris aussi l'italien à niveau intermediaire ; il parle anglais.

Le participant au quatrième test, le 10 mars 2015, est Meg (pseudo), 39 ans, fonctionnaire dans le milieu des organisations internationales, vit à Genève depuis quelques années. Elle est italienne mais elle parle aussi français et anglais ; elle suit avec beaucoup d'intérêt les événements liés à la culture italienne, ayant toujours un contact important avec son pays.

Tous les participants utilisent quotidiennement des outils tels que l'ordinateur et le smartphone, et les technologies liées au réseau internet pour gérer leur emploi du temps professionnel aussi bien que privé.

## **1.2 Scénario**

Etant donné que l'objectif des tests était l'observation directe de l'interaction du public cible avec le site, nous avons mis en place un scénario d'interaction comprenant des tâches réelles et conçues exclusivement pour ce site que nous avons soumis aux participants. Ce site présente une émission de radio italienne et des événements culturels ciblés, le scénario s'adresse aux auditeurs de la radio (italophones et francophones) et aux personnes intéressées par les événements de culture italienne.

Avant de procéder au test, chaque utilisateur se trouvait quelques instants face à la page d'accueil du site pour comprendre de quoi il s'agit (aucun participant n'avait été mis au courant de la finalité du site préalablement au test) ; après avoir sollicité leur opinion sur le but du site (émission radio italienne), nous avons procédé au test à proprement dit, en nous basant sur le scénario établi: nous leur avons donné quelques consignes générales pour le test et un contexte introductif, ainsi que les cinq tâches à accomplir au format papier.

Voici le scénario que nous avons proposé aux participants, ainsi que les réponses attendues et les cheminements "optimaux" que nous avons imaginés:

## Consignes générales

*Il est important que vous verbalisiez vos actions: décrivez ce que vous faites.*

- *● Restez sur notre site: certains liens peuvent vous rediriger vers d'autres pages internet externes à notre site.*
- *● Quelques fonctionnalités ne sont pas disponibles sur le site (ex: outil de recherche, numéro de pages en bas de certaines sections).*
- *● Réalisez les tâches dans l'ordre.*
- *● Entre chaque tâche, revenez à la page d'accueil du site.*

Regardez la page d'accueil du site Mezz'Ora Italia et prenez le temps de parcourir les menus proposés sans naviguer.

#### Contexte

Vous parlez italien (ou au moins vous le comprenez) et vous êtes intéressé(e) par la culture italienne. L'accès à des sites internet d'événements et l'écoute des radios locales sont les moyens que vous utilisez le plus pour vous tenir au courant de l'offre culturelle en italien dans le territoire de Genève (vous habitez dans le canton).

#### Tâches

#### Tâche 1

Nous sommes le 1er mars, l'après-midi. Un ami vous a dit qu'il a beaucoup apprécié la dernière émission mais ne vous en pas dit plus.

> 1.1. Quel était le thème de la dernière émission ? Trouvez l'information sur ce site.

1.2. A quel type d'événement est-elle associée ?

*Réponse : 1.1. Interview / invité Gianni di Gregorio ; 1.2. Son film disponible au cinéma Scala dès le 3 mars. Pour trouver ces réponses, il faut depuis la page d'accueil cliquer sur l'onglet "Thèmes et invités" du menu principal pour arriver sur la page de présentation de l'émission.*

#### Tâche 2

Vous aimez beaucoup l'acteur Carlo Verdone et un ami vous a dit qu'il avait été interviewé à l'occasion de l'avant-première de son dernier film en décembre : vous n'étiez pas là et vous voulez écouter cet interview.

*Réponse : depuis la page d'accueil, cliquer sur l'onglet "Podcasts", du menu principal > émission du 21.12.2014 > bouton "Ecouter".*

## Tâche 3

Vous souhaitez aller voir une pièce de théâtre italienne le samedi 22 mars, mais vous ne savez pas combien d'argent vous devez prévoir.

*Réponse : depuis la page d'accueil, aller sur le menu "Evénement culturels" > choisir et cliquer l'onglet "Théâtre" > choisir le spectacle du 22 mars (PESO PIUMA, 20 CHF (15 CHF pour les membres Cultura Italia).*

## Tâche 4

Vous aimeriez amener un ami à une soirée de gastronomie italienne et votre budget est limité à 50. CHF. Recherchez un événements adapté à vos besoins.

*Réponse : depuis la page d'accueil, aller sur le menu "Evénement culturels" > choisir et cliquer l'onglet "Autres événements" > choisir l'événement "Le strade della mozzarella" (gratuit) ou "Barolo & Friends" (20 CHF).*

## Tâche 5

Vous travaillez à proximité de la gare et vous voulez vous rendre à un apéritif littéraire autour de votre livre préféré "Panico Botanico" après le travail durant le mois de mai. Etant donné que vous n'êtes pas en voiture, comment pouvez-vous vous rendre à cet événement ?

*Réponse : depuis la page d'accueil, aller sur le menu "Evénement culturels" > choisir et cliquer l'onglet "Littérature" > cliquer sur "Lire plus…" du livre "Panico Botanico" > adresse et plan + info sur les transports publics (tram 14, 15, arrêt Industrielle)*

## **1.3 Maquette**

Page d'accueil de la [maquette](http://u5bd6x.axshare.com/accueil.html) testée (version 1) sur Axshare.

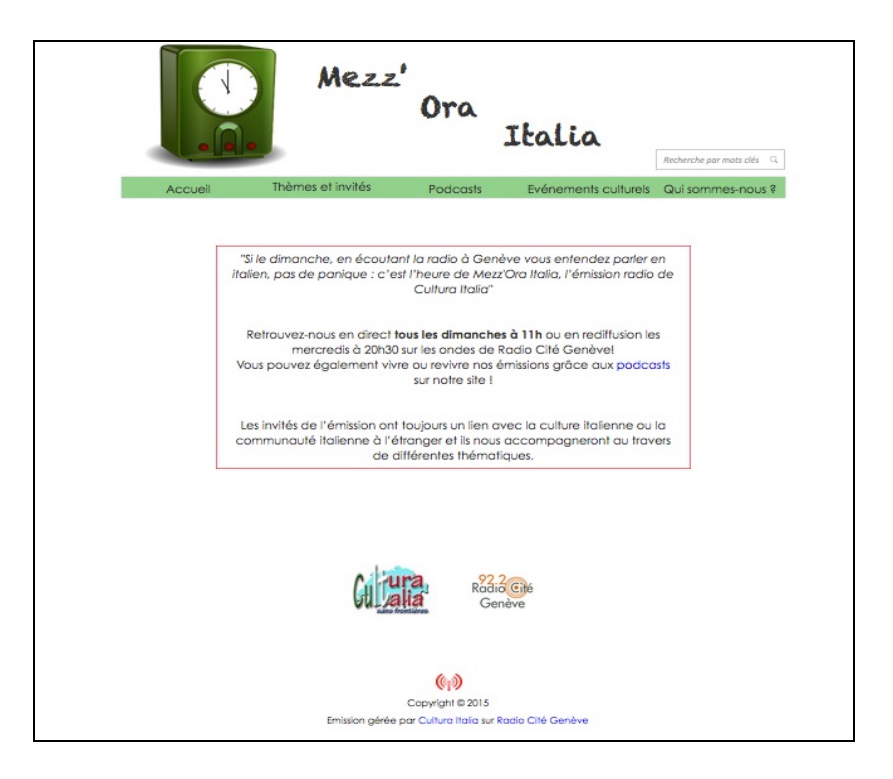

## **1.4 Procédure**

Etant des amis, les participants ont été accueillis de façon informelle même si la procédure du test a imposé une certaine rigueur. Ils ont été mis au courant de ce qu'ils auraient à faire, mais le contenu du site n'a pas été sujet de discussion avant le jour J.

Les deux premiers tests se sont déroulés avec Nick et Beatriz (participants) et Victor (animateur).Le test utilisateur avec Nick s'est déroulé sur son lieu de travail dans une salle de conférence calme, celui avec Beatriz sur une table au troisième étage du bâtiment Uni Mail de l'Université de Genève dans un environnement un peu plus bruyant. Dans les deux cas, les lieux de rencontre avec les participants ont été choisis en fonction de la facilité et de la praticité d'organisation. Pour ces deux tests, une Microsoft Surface Pro3 12" et le navigateur web Firefox ont été utilisés.

Les deux tests suivants se sont déroulés dans des endroits calmes (atelier de travail pour Luc ; appartement de Meg) et nous étions seuls (animateur et participant). La machine utilisée était la même pour les deux, un MacBook Pro 13", qui était aussi une des machines utilisées pour la réalisation de la maquette.

Après les avoir remerciés pour leur disponibilité, nous avons lu ensemble les consignes générales du test avant de passer au scénario. Voilà un aperçu des consignes générales données :

- la verbalisation des actions de la part des participants,
- l'enregistrement des mots et de l'interaction des participants avec le site,
- l'invitation à rester sur le site,
- la réalisation des tâches dans l'ordre,
- le retour à la page d'accueil après chaque tâche*.*

Ensuite, les participants étaient libres de regarder la page d'accueil du site Mezz'Ora Italia et parcourir les menus proposés sans naviguer. Puis, nous les avons invités à lire le contexte et à effectuer le cinq tâches proposées. Nous leur avons bien précisé que le test ne portait sur leurs capcités, mais sur le site lui-même, sur sa fonctionnalité.

Après le test, les participants ont rempli un questionnaire d'évaluation, le [WAMMI](http://research.microsoft.com/en-us/um/people/marycz/hfweb98/kirakowski/) (Website Analysis and [Measurement](http://research.microsoft.com/en-us/um/people/marycz/hfweb98/kirakowski/) Inventory) réalisé par J. Kirakowski, N. Claridge et R. Whitehand.

Pour c[e](http://tecfa.unige.ch/tecfa/maltt/ergo/Wammi-test.docx) test, nous avons utilisé une version [adaptée](http://tecfa.unige.ch/tecfa/maltt/ergo/Wammi-test.docx) à 20 items (voir Annexe A).

Des commentaires sur le design du site, les tâches et les informations contenues dans le site ont été faits tout au long du test comme du questionnaire et sont inclus de façon globale avec les résultats.

## **2. Résultats**

**2.1. Synthèse de la passation (au total, pour l'ensemble des utilisateurs et pas par utilisateur)**

Les deux tableaux suivants résument les temps en minutes passés sur chaque tâche par les utilisateurs, ainsi que les moyennes et totaux associés de passage du test et par tâche.

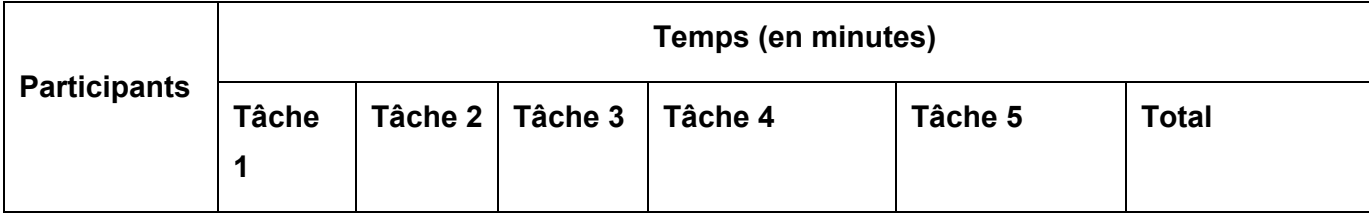

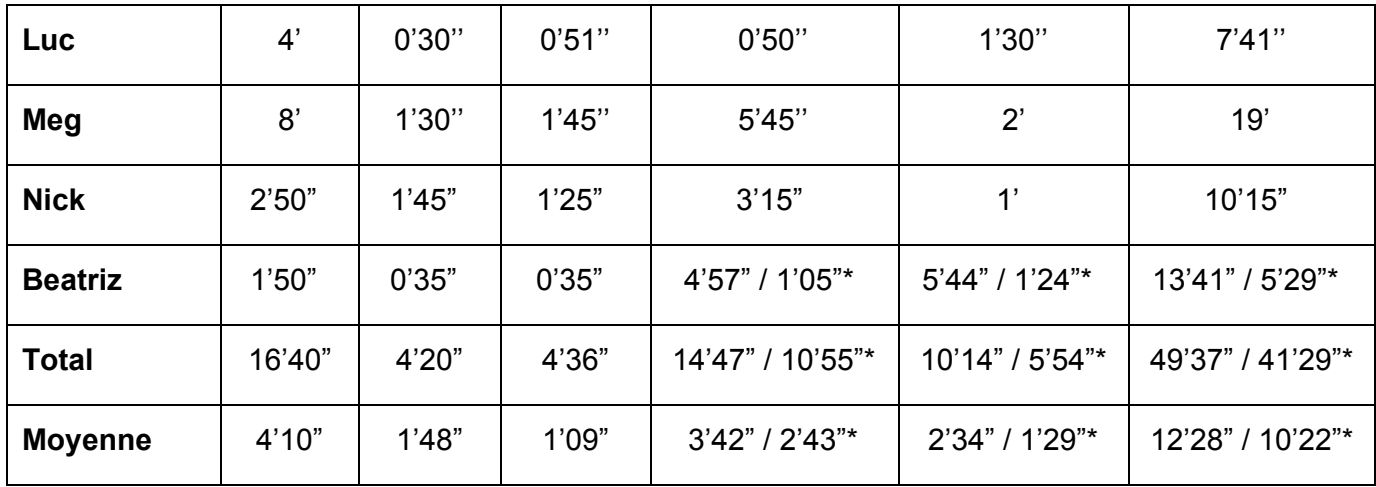

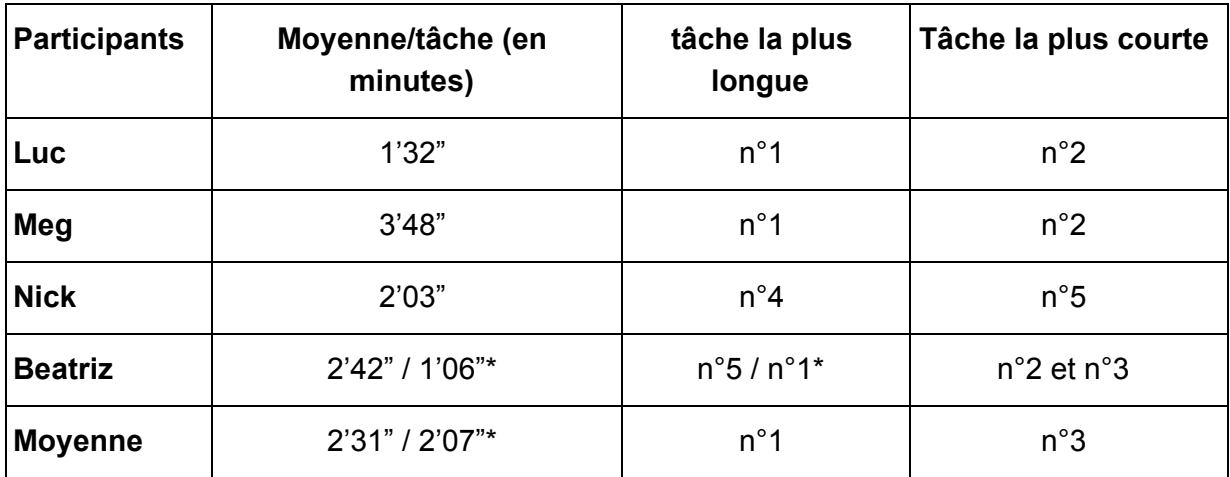

\* Durant le test utilisateur, Beatriz a pour les tâches 4 et 5 passé un certain temps entre le début et la fin desdites tâches à réaliser des actions périphériques (commentaires et suggestions sur le site). Les données concernées représentent pour la tâche 4 et 5 de Beatriz le temps effectivement passé dans la réalisation de la tâche. Ne sachant pas laquelle de ces deux options est à retenir (séparer ou non le temps utilisé à la tâche et le temps "improductif pour la tâche"), nous laissons les deux possibilités visibles (avec les conséquences sur les totaux et les moyennes que cela engendre).

Les durées répertoriées dans les tableaux ci-dessus ont été obtenues en chronométrant la durée écoulée entre la fin de la lecture de la tâche par le participant et sa réponse à la tâche concernée. Ces données ne tiennent donc en compte que le temps entre la fin de la lecture d'une tâche et le début de la lecture de la suivante. Les moyennes sont calculées en divisant les totaux correspondants par le nombre d'éléments associés.

Comment mentionné dans \* (ci-dessus), les résultats totaux et moyennes diffèrent selon qu'on choisisse de retenir l'option 1 ou 2 (option 1: prendre en compte la durée improductive pour la réalisation des tâches 4 et 5 par Beatriz / option 2: ne pas prendre en compte ces moments improductifs pour la réalisation des tâches 4 et 5 par Beatriz).

Dans l'optique de l'option 1, chaque participant a mis 12'28" minutes en moyenne à réaliser le test, et 2'31"minutes pour chaque tâche. Si on considère l'option 2, les participants ont en moyenne passé 10'22" minutes à réaliser l'ensemble des tâches et 2'07" minutes par tâche en moyenne. Toujours en termes de moyennes, la tâche la plus rapidement exécutée a été la n°3 (1'09"), alors que la plus lentement résolue a été la n°1 (4'10"). Luc a été le participant le plus rapide les tâches en moyenne (1'32") ou Beatriz si l'on tient en compte l'option 1 (1'06"), alors que Meg a été la participante la plus lente (3'48").

#### Nick et Beatriz

Les cheminements d'accès aux réponses pour les différentes tâches n'étaient pas nécessairement les mêmes pour chaque participant et ne correspondaient pas nécessairement aux solutions "optimales" qu'Antonella et moi avions imaginées:

- tâche 1: la stratégie "optimale" que nous avions imaginée avec Antonella consistait à cliquer sur "Thèmes et invités" (menu principal) pour trouver les réponses aux deux sous-questions (un clic). Dans les faits, les deux participants ont fait deux clics, mais en empruntant des chemins différents. Beatriz a d'abord cliqué sur "Podcasts" (menu principal), puis sur l'événement répondant à la question. En ce qui concerne Nick, ce dernier a cliqué sur "Émissions passées" (menu principal), puis a sélectionné l'émission du 22.02 (cela ne correspondait pas à la réponse attendue).
- tâche 2: la stratégie "optimale" selon Antonella et moi était de cliquer sur "Podcasts" (menu principal), puis de cliquer sur le bouton "Écouter" de l'émission concernée (2 clics). Alors que Beatriz a utilisé le chemin que nous avions imaginé, Nick a quant à lui cliqué sur "Thèmes et invités"(menu principal), puis sur le bouton "A venir" qui l'a renvoyé sur la page des podcasts où il a pu cliquer sur le bouton "Écouter" de l'émission concernée (3 clics).
- tâche 3: pour trouver la réponse attendue, les deux participants ont utilisé un seul clic sur "Théâtre" (menu principal). A noter que les deux participants ont cliqué sur "lire plus" de l'événement par "curiosité" après avoir donné leur réponse. Cela correspondait au cheminement optimal que nous avions imaginé avec Antonella.
- tâche 4: la réponse à cette tâche était accessible en cliquant sur "Autres événements" (menu principal) et en regardant les résumés des événements proposés. Nick a cliqué sur ledit lien et a trouvé les réponses attendues, puis a par "souci d'être complet" cliqué sur "Tous les événements" (menu principal) (2 clics). Beatriz a cliqué sur "Autres événements" (menu principal), puis sur "lire plus" (événement Mozzarella), puis sur "Autre événements" (menu principal) et enfin sur "lire plus" (événement Barolo) avant de donner les deux réponses attendues (4 clics).
- tâche 5: la stratégie optimale telle qu'imaginée par Antonella et moi consistait à cliquer sur "Littérature" (menu principal), puis sur "lire plus" (événement Panico Botanico) pour trouver la réponse à la question (2 clics). Nick a commencé par cliquer sur "Tous

les événements", puis sur l'événement Panico Botanico (2 clics). Beatriz a cliqué sur "Evénements culturels", puis sur la flèche de retour du navigateur web, puis sur "Littérature" (menu principal) et enfin sur "lire plus" (événement Panico Botanico) avant de donner la réponse attendue (4 clics).

#### Luc et Meg

Comme on peut voir, la tâche la plus longue a été la n. 1, avec une moyenne de 6 minutes par participant ; la plus rapide a été la n. 2, avec une moyenne de 1 minute par participant. La tâche la plus longue et celle plus rapide étaient les mêmes pour Luc et pour Meg.

Si on considère les temps moyens passés par tâche, on relève un problème commun relativement à la tâche 1. En général, les deux participants ont trouvé toutes les réponses aux questions posées, sauf pour la sous-tâche n. 1.2. En fait, la réponse donnée par Luc (en 3 click) à la question 1.2. "A quel type d'événement estelle (la dernière émission) associée ?" a été le FIFDH et non la projection du film "Buoni a nulla" ; les deux événements étaient effectivement présents dans la même page et associés à la dernière émission. Dans le cas de Meg, elle a trouvé presque par hasard la réponse en regardant dans dans d'autres onglets (en 6 click).

Concernant la tâche la plus rapide, cela était la n. 2 dans les deux cas et elle concernait la recherche d'un podcast d'une émission passée dont on avait le thème et la période (pas la date précise). Cette tâche a eu un très bon résultat : la page "Podcasts" est bien accessible et en 2 click Luc et Meg ont trouvé l'information recherchée.

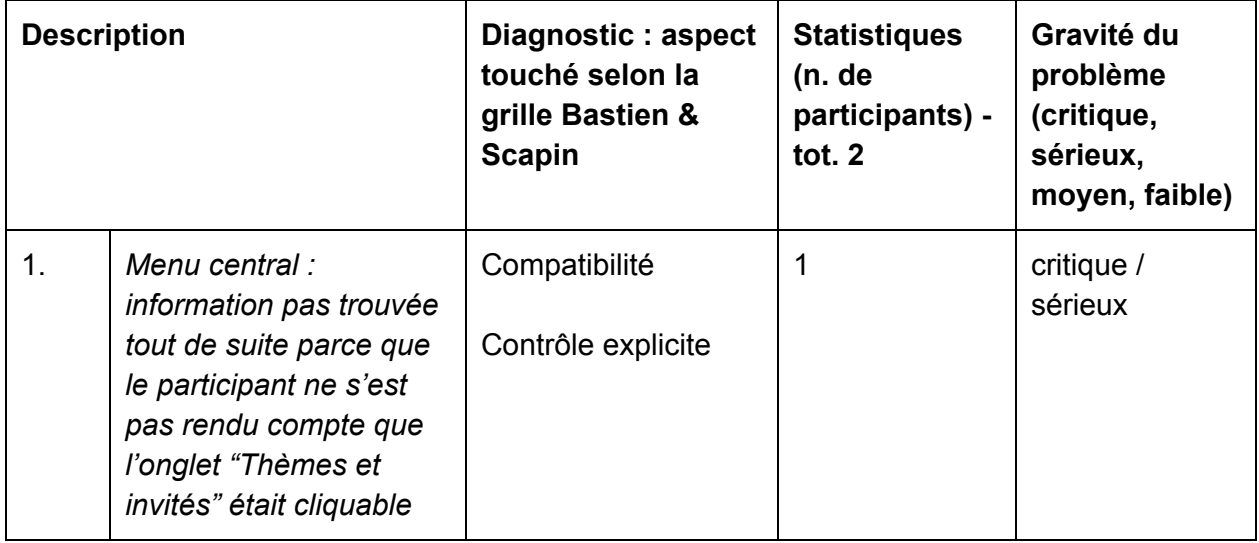

**2.2. Décrire les problèmes et formuler un diagnostic**

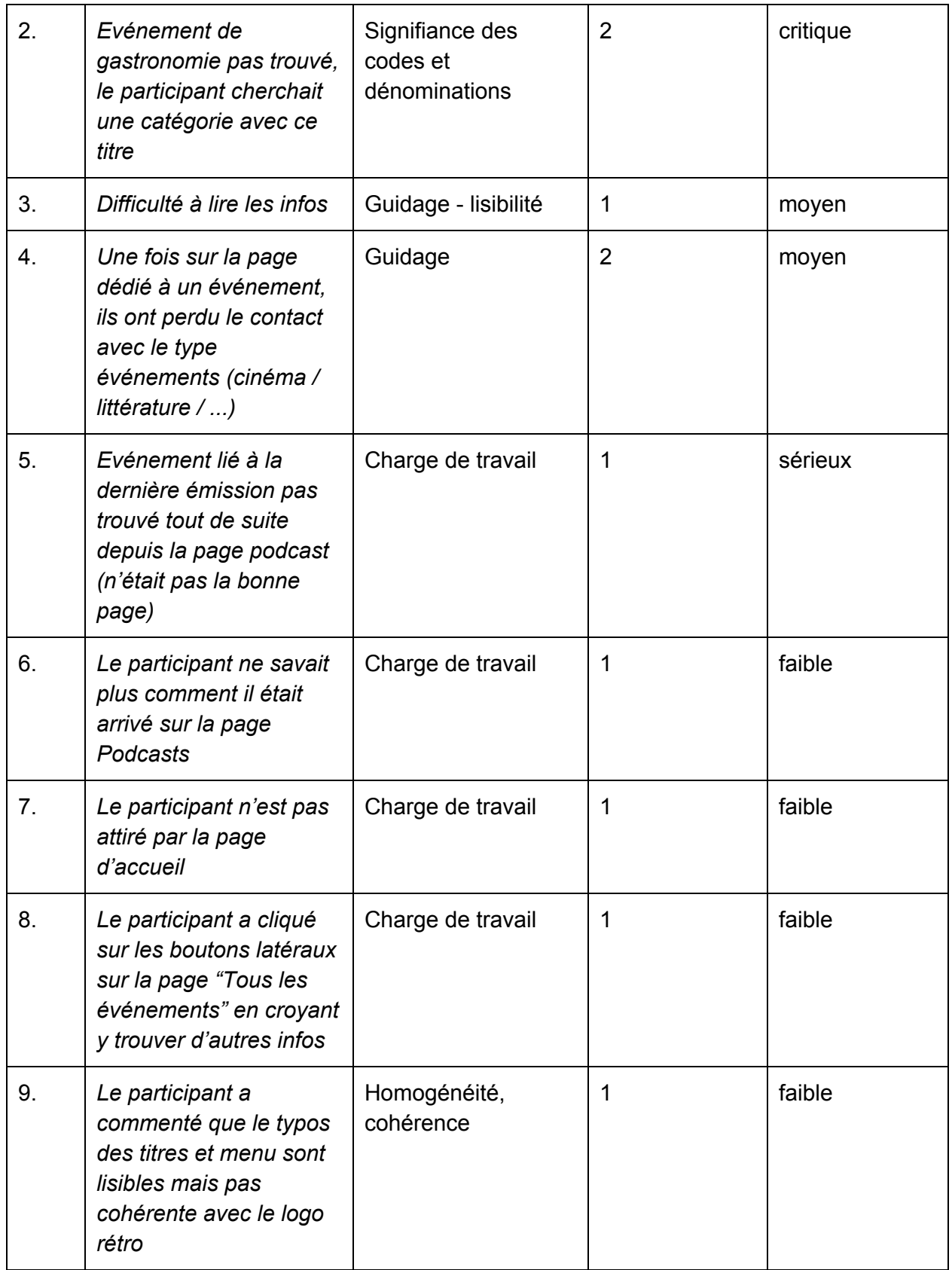

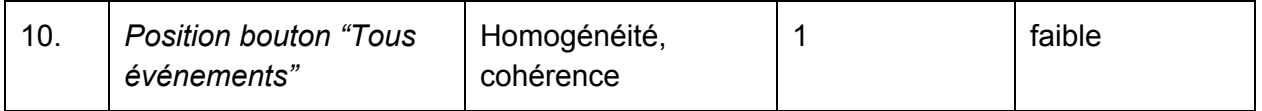

Pour la gravité du problème, l'échelle de référence est dans l'Annexe B.

## **2.3. Suggestions de remédiations**

#### 2.3.1. Problèmes de gravité importante : n. 1, 2, 4, 5

#### Problème n. 1 - Menu centrale

C'était au niveau du menu de navigation central que Luc a rencontré ce problème, pendant qu'il éssayait de répondre à la tâche n. 1. Premièrement, il fallait trouver le thème de la dernière émission du 1er mars à 11h et il a procédé de cette façon : accueil > émissions passées (il n'a pas du tout essayé de cliquer sur l'onglet "Thèmes et invités"). Il obtenu, alors, l'écran suivant :

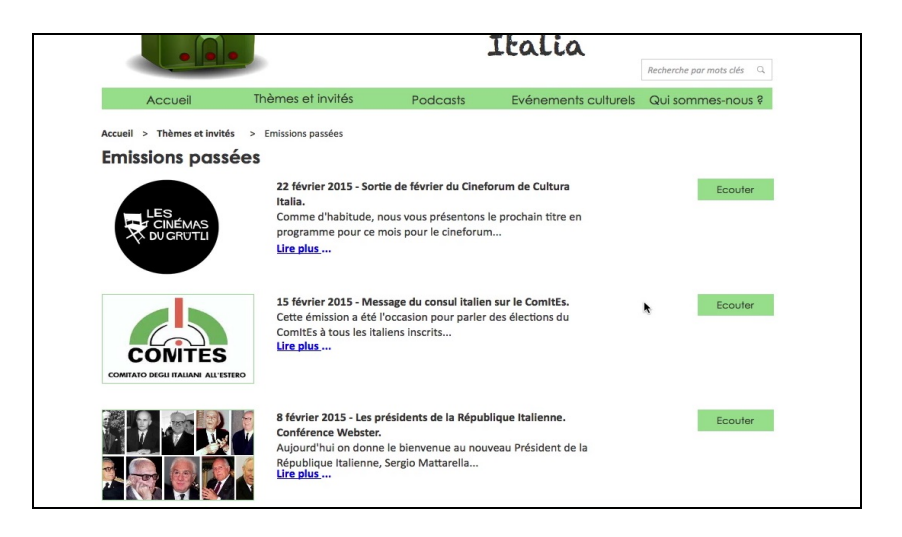

Ne trouvant pas l'information, il est passé à la page "Podcasts" et il a trouvé un lien avec la dernière émission du 1er mars qui l'a emmené vers la page "Thèmes et invités". D'ici, il s'est rendu compte que l'onglet "Thèmes et invités" du menu centrale était cliquable, ce qui n'était pas évident pour lui. En fait, il a dit "*Thèmes et invités* ne devrait pas être cliquable. (...) Si c'est un menu déroulant, toutes les informations se trouvent en-dessous dans les sous-menus".

Dans un menu déroulant comme est celui de notre site, "Thèmes et invités" ne serait qu'un titre et il ne devrait pas contenir des informations mais juste permettre l'accès aux sous-menus qui, eux, contiennent les informations. Pour mieux s'expliquer, Luc a fait la comparaison entre ce site et d'autres qu'il connaît, et il a souligné aussi que c'est la même logique utilisée dans les menus contenus dans plusieurs applications pour présenter les fonctionnalités (écouter l['extrait](http://tecfaetu.unige.ch/etu-maltt/utopia/teruggi8/ergo/p%C3%A9riode4/Probleme_1.mp4)).

*Remédiations proposées :* rendre les titres du menu centrale pas cliquables (sauf pour les podcasts) et resérver le changement de couleur vert = inactif / blanc = actif aux parties cliquables ("Accueil", sous-menus et "Podcasts") ; les informations sur la dernière émission pourraient être contenues dans une autre page qui fait partie du sous-menu (avant "Emission passées") et qui remplacerait l'actuelle "Thèmes et invités" (dénomination qui va rester en tant que titre de la rubrique).

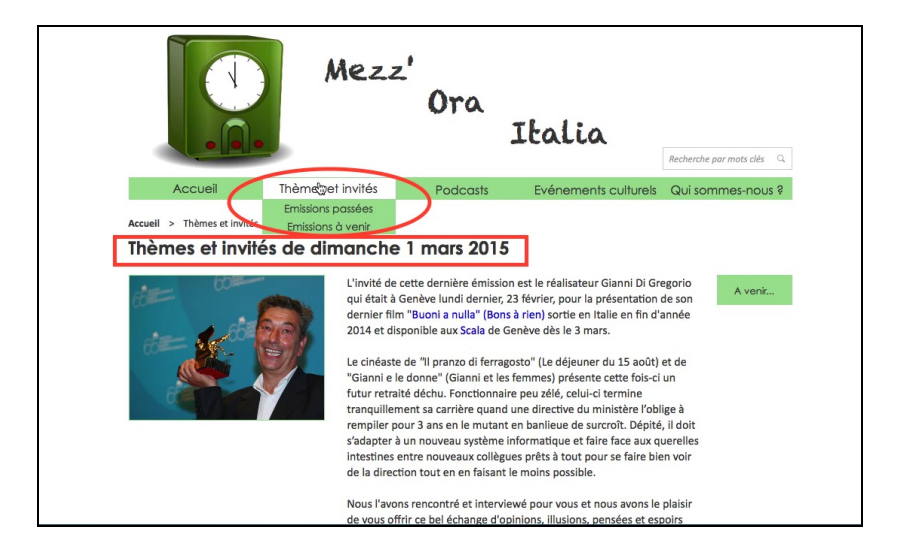

Problème n. 2 - Evénement de gastronomie pas trouvé, le participant cherchait une catégorie avec ce titre

Pendant la tâche n. 4, "Vous aimeriez amener un ami à une soirée de gastronomie italienne…", les deux participants ont eu la même difficulté : il n'y a pas d'onglet qui pouvait indiquer la rubrique "gastronomie" dans le menu principale, et "Evénements culturels" ne semblait pas être le plus logique. Les deux ont motivé leur réaction en disant que l'adjectif "culturels" dans la dénomination "Evénements culturels" donne une idée d'événements "intellectuels", dont la gastronomie ne ferait pas partie. Après, par exclusion ils ont recherché dans l'onglet "Autres événements" et d'ici ils ont trouvé la partie gastronomique.

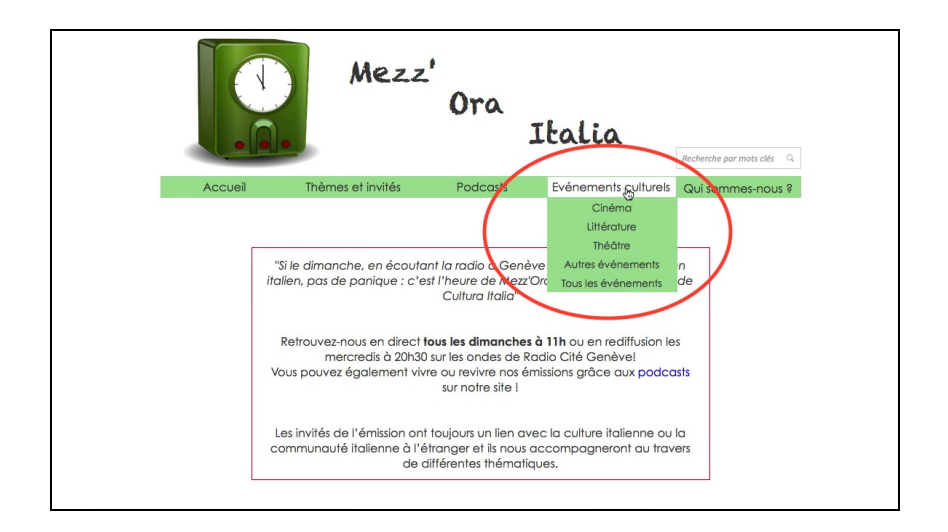

Ils ont admis que la gastronomie fait partie de la culture d'un pays mais que le lien entre cela et l'idée commune d'événement culturel n'est pas évidente.

*Remédiations proposées :* introduire une autre catégorie d'événements gastronomique s'il s'agit de quelque chose de régulier ou, changer la dénomination de la catégorie en "Evénements" tout simplement.

Problème n. 4 - Une fois sur la page dédié à un événement, ils ont perdu le contact avec le type événements (cinéma / littérature / ...)

Les deux participants ont relevé que en général il n'y a pas d'icones, dessins ou petites images pour distinguer les différents types d'événements (cinéma, littérature, théâtre…) et aider l'utilisateur dans le codage de l'information. Il est vrai que lors qu'on est sur la page d'un événement, on doit se référer plutôt au texte pour être sur du type d'évenement et, par exemple, l'affiche d'un film peut être bien confondu avec la couverture d'un livre comme on voit sur les écrans ci-dessous :

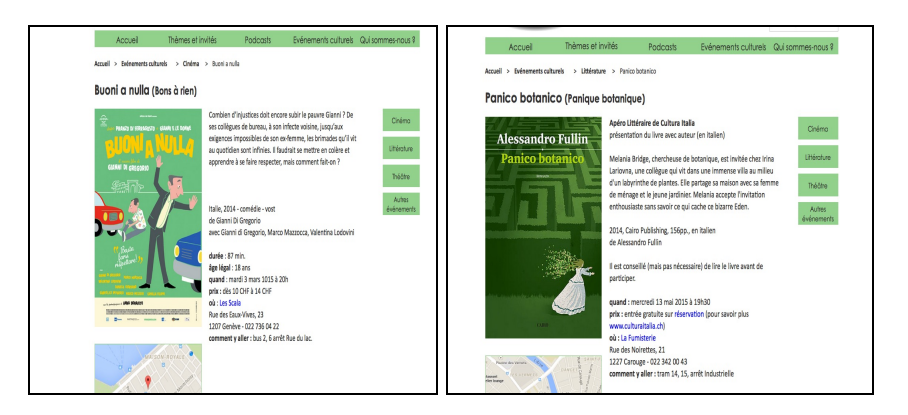

*Remédiations proposées :* attribuer un code visuel (image, icone..) à chaque catégorie d'événements de sorte que l'utilisateur puisse identifier toute de suite de quoi il s'agit sans forcement lire le texte. Cela peut être utile surtout dans une page telle que "Tous les événements" (ci-dessous).

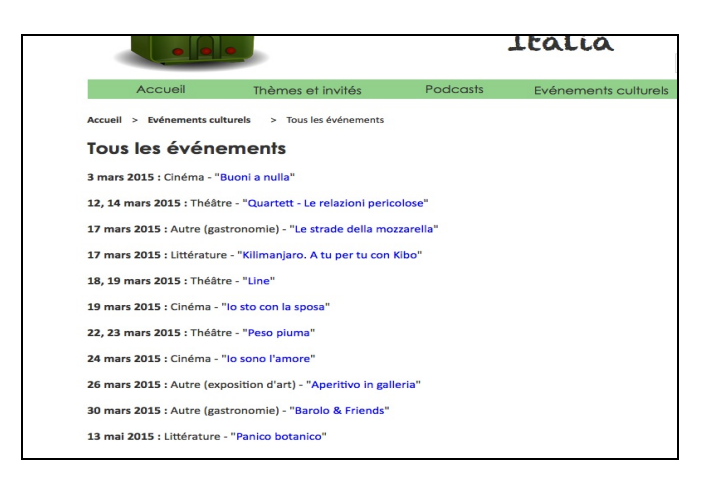

Problème n. 5 - Evénement lié à la dernière émission pas trouvé tout de suite depuis la page podcast (n'était pas la bonne page)

La page "Podcast" est facilement accessible par le menu central (et par d'autres moyens) et selon Meg pourrait contenir quelques informations de plus sur le thème de chaque émission. Pour la première tâche, elle a tout de suite ouvert la page des podcasts pour voir quell'était la dernière émission et elle s'attendait d'y trouver aussi des détails de plus (où un lien "Lire plus.." directement à côté de la ligne indiquant la date et le titre (voir image ci-dessous), trop succinct d'après elle.

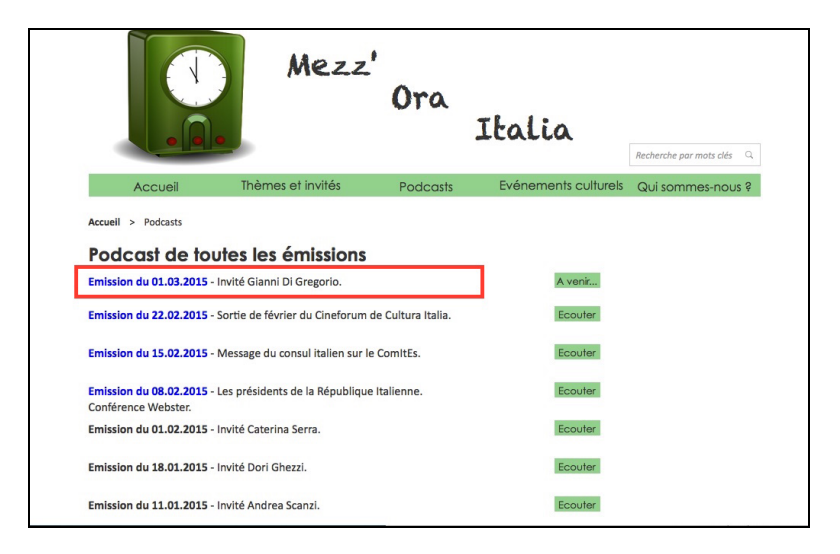

La structure de base du site prévoit que les podcasts soient une rubrique à part, une sorte d'archive de facile accès et consultation en tant que sommaire. Le résultat a été, peutêtre, trop similaire à une liste pas utile parce que, du coup, étant les informations trop restreintes, l'utilisateur est obligé à changer de page pour avoir des détails qui pourraient bien être intégrés ici.

*Remédiations proposées :* intégration de cette page au pages d'aperçus sur les émissions, dont on voit un exemple ci-dessous.

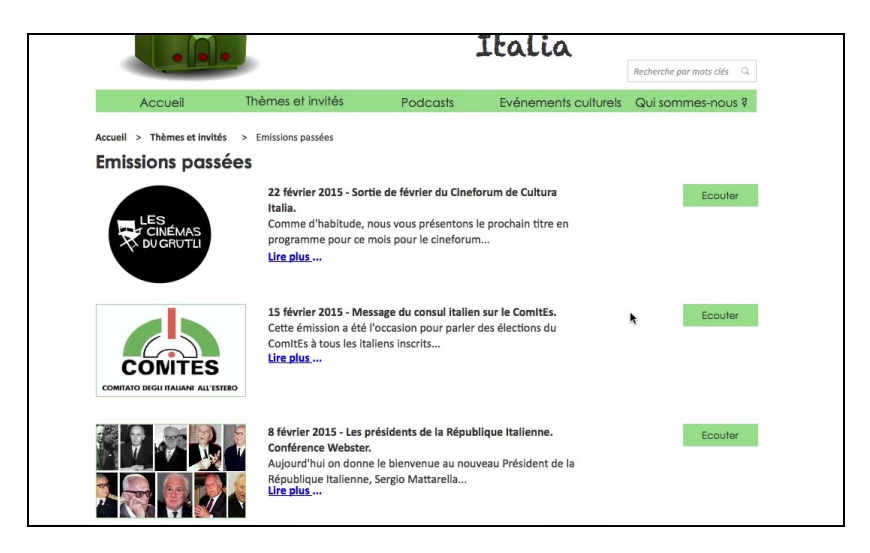

## 2.3.2. Problèmes de faible gravité : n. 3, 6, 7, 8, 9, 10

Problème n. 3 - Difficulté à lire les infos (Guidage - lisibilité)

Ce point concerne le texte interne, pas les titres et les menu.

*Remédiations proposées :* changement de typo ou espacement plus important entre les lettres ; plus d'espace entre le texte et le lien "Lire plus…" pour le rendre évident (voir image ci-dessus).

Problème n. 6 - Le participant ne savait plus comment il était arrivé sur la page Podcasts (Charge de travail)

Sur la page d'accueil l'accès aux podcasts en trois voies différentes (comme montre l'image) est rédondant, bien que utile parce que chaque utilisateur a sa façon d'interagir avec le site.

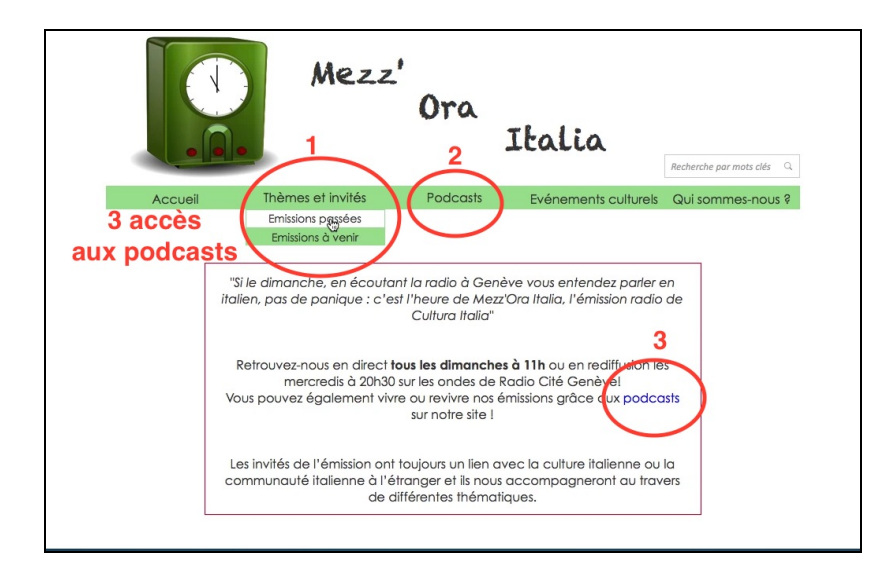

*Remédiations proposées :* enlever le lien 3 et laisser les autres, étant donné que le lien 2 s'est revelé utile pendant le test et il a été utilisé par tous les participants au test.

Problème n. 7 - Le participant n'est pas attiré par la page d'accueil (Charge de travail)

L'image utilisé pour illustrer le problème 6 montre la page d'accueil et un participant a souligné le fait qu'elle n'est pas attirante et il y a trop de texte.

*Remédiations proposées : changer l'en-tête avec titre en vertical (pas décalé) et des* information succintes sur l'horaire et le jour de l'émission à côté ; partie centrale de la page dediée à la prochaine émission, au prochain invité, thématique, etc avec une image et un titre ; le footer devrait être sur une seule ligne.

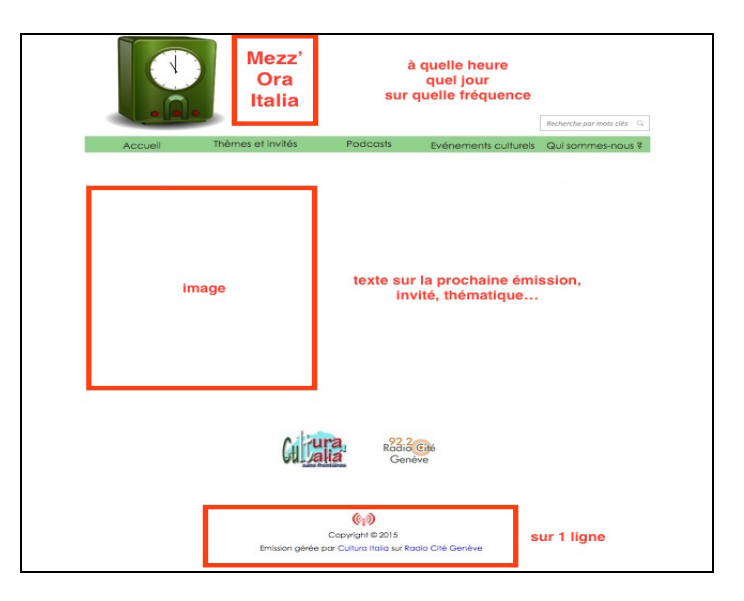

Problème n. 8 - Le participant a cliqué sur les boutons latéraux sur la page "Tous les événements" en croyant y trouver d'autres infos (Charge de travail)

Les boutons latéraux de cette page sont en trop selon un participant.

*Remédiations proposées :* enlever les boutons.

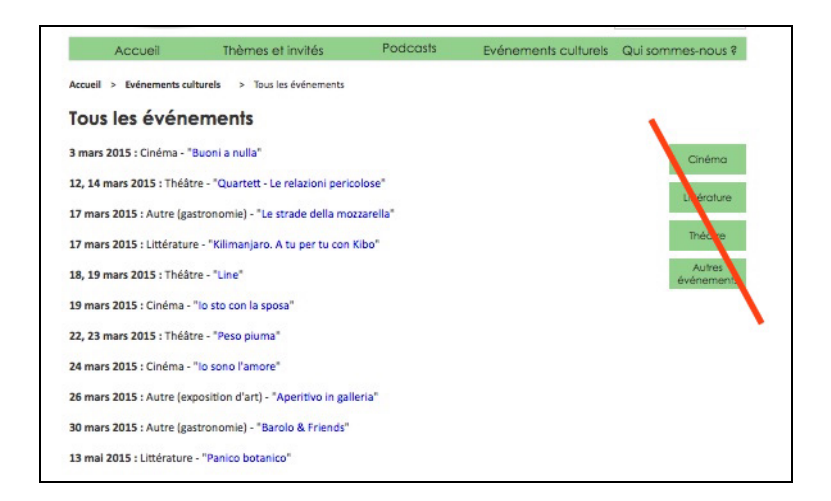

Problème n. 9 - Le participant a commenté que le typos des titres et menu sont lisibles mais pas cohérente avec le logo rétro (Homogénéité / Cohérence)

La typo des titres et menu (Century Gothic) n'est pas en ligne avec le style rétro du logo de la radio verte.

*Remédiations proposées :* changer la typo de façon cohérente avec le style du logo.

Problème n. 10 - Position bouton "Tous événements" (Homogénéité / Cohérence)

Actuellement, ce bouton est centré, comme le footer mais il ne fait pas partie de cette section ; par contre, il est un outil de navigation du contenu de la page.

*Remédiations proposées :* aligner le bouton à gauche.

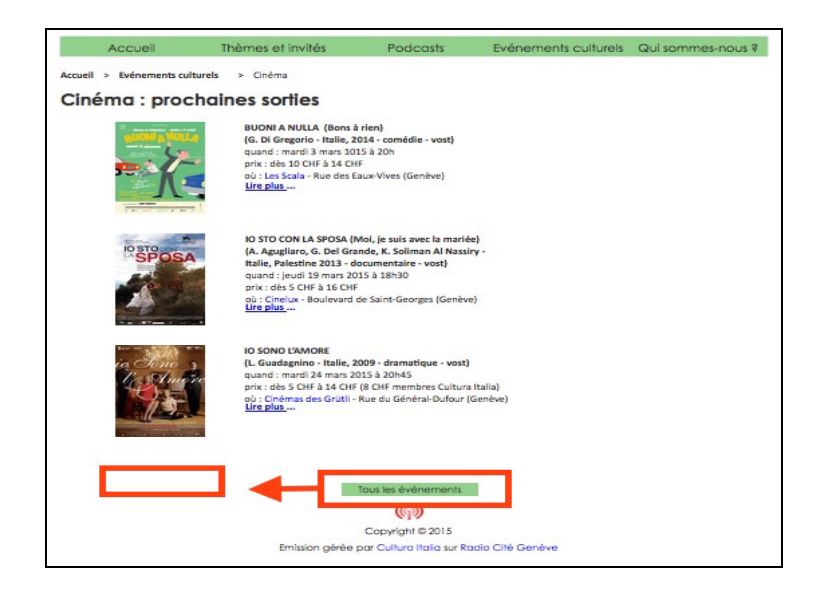

## **2.4. Résultats de l'évaluation post-test**

Résultats chiffrés des échelles d'évaluation du questionnaire d'évaluation subjective WAMMI : en moyenne sur l'ensemble des utilisateurs, et par dimension.

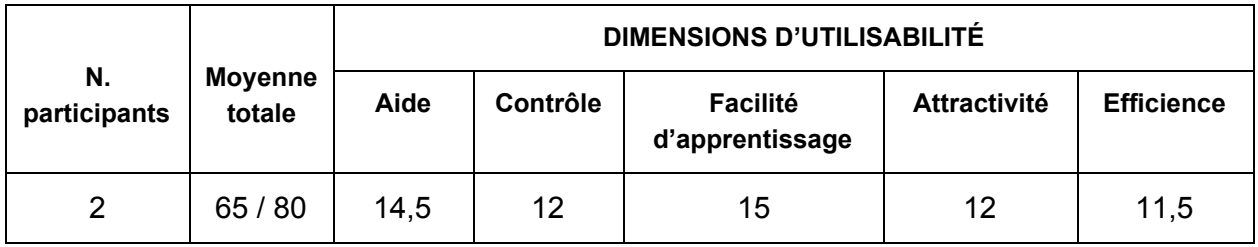

Le site a été reputé de facile apprentissage et ayant une structure logique (15 pour la dimension "Facilité d'apprentissage"), et il contient des informations utiles pour resoudre les tâches habituelle du public cible (14,5 pour la dimension "Aide"). Les participants ont confirmé avoir obtenu, pour la plupart des tâches, les informations recherchées de façon logique et aux endroits où ils s'attendaient de les trouver.

Les exceptions à cette affirmation générale sont les tâches n. 1 (thème/événement de la dernière émission) et n. 4 (gastronomie) qui ont fait baisser la moyenne de la dimension "Contrôle" (12) et de "Efficience" (11,5) pour les raisons expliquées dans les problèmes n. 1 et n. 2.

Concernant la dimension "Attractivité", la moyenne 12 est surtout le résultat de commentaires sur la mise en page qui pourrait être plus cohérente (ex. alignements à faire, typo à changer) et actuelle (le site a l'air vieillot).

## **3. Synthèse**

**Positifs** 

 facilité d'apprentissage (notamment page et liens podcasts pour réécouter les émissions)

- informations complètes pour les événements (dates, prix, lieux avec plan, description) **Négatifs** 

- dénomination menu "Evénements culturels"
- outil de recherche pas disponible

## **4. Remédiations apportées dans la version 2 de la maquette.**

En attente de l'intervention de Victor.

## **5. Répartition du travail**

## **5.1. Antonella**

En ce qui concerne la version 1 de la maquette, j'ai contribué avec Victor à la création et à la modification des pages master pendant toute la réalisation de la maquette, et à la mise à jour des liens internes et externes. J'ai surtout travaillé le layout des pages pour ce qui est du choix des couleurs et des éléments de design pour la création des icônes et du logo. De la même façon, je me suis occupée de la recherche des images et des textes pour compléter le contenu qu'on avait déjà, aussi bien que de la mise en page du même.

Dans l'étape de redaction du scénario, on a travaillé sur une proposition à moi et on l'a affinée ensemble.

La recherche de participants a été surtout à ma charge, étant plus facile pour moi d'avoir accès au contexte italophone. Malheureusement, les disponibilités des personnes étaient difficiles à gérer et beaucoup d'autres avaient déjà contribué aux autres étapes du projet. Donc, je n'ai trouvé que 3 personnes sur les 4 nécessaires et Victor a trouvé la dernière. J'ai organisé les horaires de passation avec un doodle pour se partager les participants selon nos disponibilités de temps.

En général, jusqu'au tests utilisateurs, en raison de différents rythmes de travail et des horaires peu compatibles, on a travaillé surtout en s'échangeant mails, chats et commentaires sur les fichiers partagés. Sur la base d'un emploi du temps réalisé selon nos disponibilités de temps, on a avancé sur les mêmes tâches en se passant le témoin avec une mise à jour regulière de ma part pour ce que j'avais travaillé. Après les test utilisateurs, la rédaction du rapport individuel a été par chacun individuellement.

Mon rapport a été disponible depuis le début et j'aurais aimé en discuter et le comparer avec celui de mon collègue mais pour d'autres problèmes de disponibilités et emploi du temps différents, je n'ai pas eu la possibilité de le faire.

Par conséquent, j'ai avancé dans la rédaction du rapport final avec la structure générale, mes analyses accompagnées par des suggestions de modifications, pour laisser le temps à Victor de rattraper et s'occuper de ce qui restait. (En fait, la version 2 de la maquette a été réalisé surtout par mon collègue après avoir comparé les problèmes rencontrés dans ses tests utilisateurs au miens. => A VENIR...)

**5.2. Victor En attente de l'ajout de Victor.**

## Annexes

## **Annexe A**

#### **Questionnaire d'évaluation subjective WAMMI**

Je vous remercie de remplir ce questionnaire pour compléter votre évaluation de ce site Web.

Notez chaque item de 0 à 4, 0 signifiant Pas du tout d'accord et 4 tout à fait d'accord.

Pas du tout d'accord Tout à fait d'accord

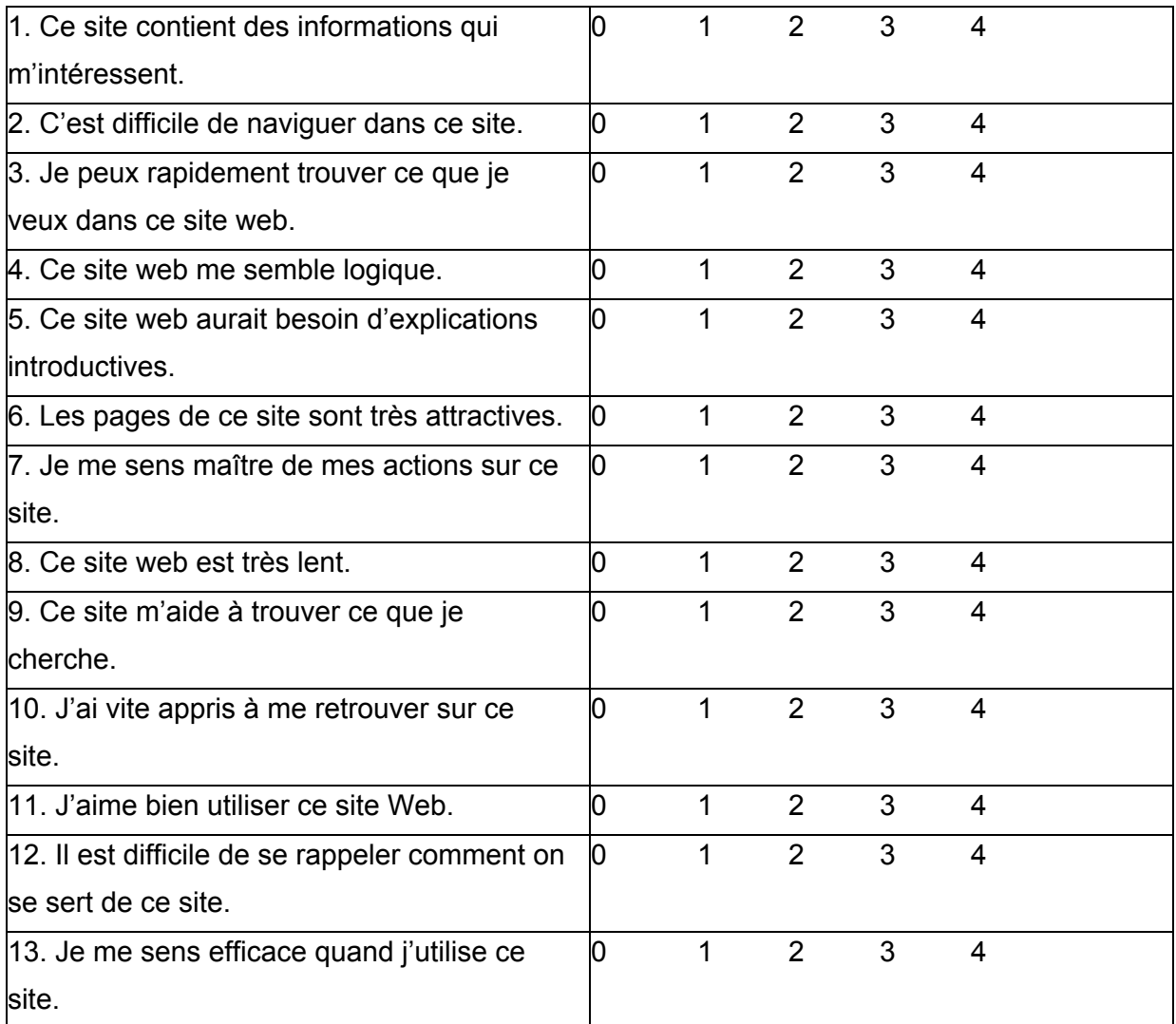

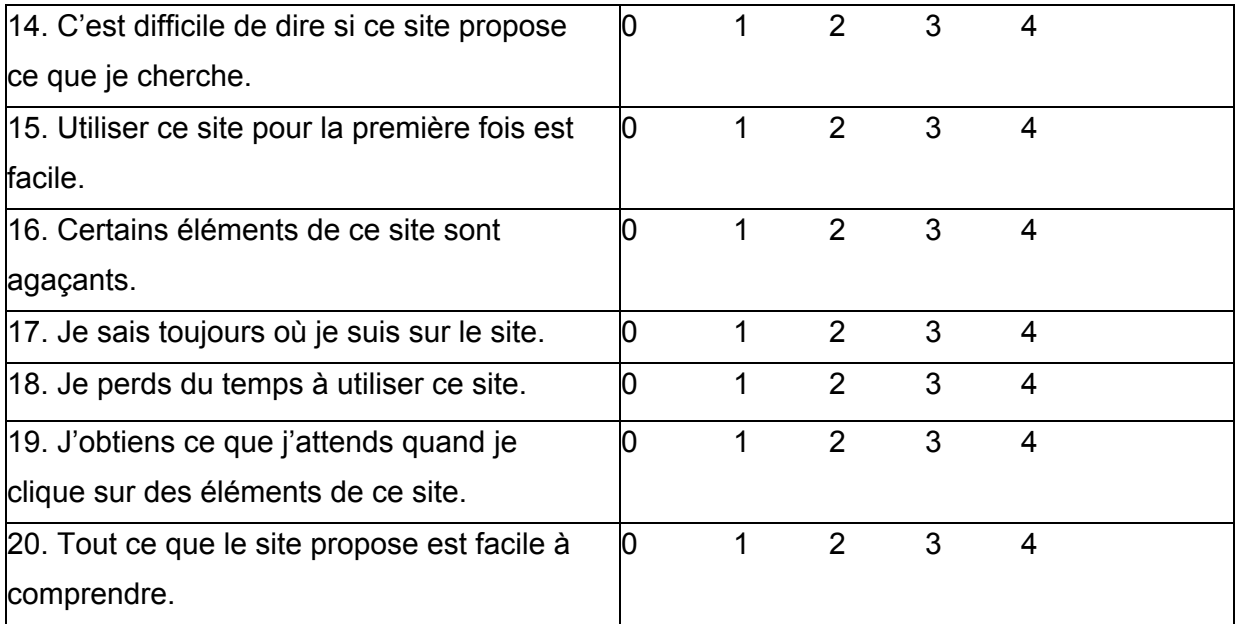

## **Codage** :

Items à noter "à l'envers" (0=4, 1 = 3 …, 4 = 0) : nombres soulignés et en rouge

#### **Dimensions :**

Aide (~utilité) : 4, 9, 14, 20

Def : "Helpfulness: degree to which users feel that the site enables them to solve their problems with finding information and navigating."

Contrôle : 2, 7, 17, 19

Def : "degree to which users feel 'in charge', whether the site allows them to navigate through it with ease, and whether the site communicates with them about what it is doing"

Facilité d'apprentissage : 5, 10, 12, 15

Def : "degree to which users feel they can get to use the site if they come into it for the first time, and the degree to which they feel they can learn to use other facilities or access other information once they have started using it."

Attractivité : 1, 6, 11, 16

Def : "degree to which users like the site, whether they find the site pleasant to use."

Efficience :  $3, \underline{8}, 13, \underline{18}$ 

## **Annexe B**

**Gravité du problème : échelle de référence**

- critique : empêche ou décourage l'achèvement de la tache
- sérieux : ralentit et force l'utilisateur à chercher une autre solution
- moyen : agace mais n'empêche pas l'achèvement de la tache
- faible : problème de qualité, apparence